# **Novinky systému RoadPAC ve verzi 2022**

V následujícím textu jsou uvedeny zkrácené informace popisující některé z nových funkcí systému RoadPAC. Podrobné informace o změnách v programech RoadPACu jsou uvedeny v návodech k příslušným programům.

## **Podpora nových verzí CAD systémů**

RoadPAC 2022 podporuje nejnovější verze produktů AutoCAD, BricsCAD a ZWCAD. Konkrétně AutoCAD (vč. Civil a Map) 2010 až 2022, BricsCAD Pro V14 až V22 a ZWCAD 2018 až 2022.

#### **Program RP94 - Informační model komunikace (IFC)**

Podpora generování BIM modelů v systému RoadPAC je průběžně doplňována. Program RP94 slouží ke generování informačního modelu, odpovídajícího Datovému standardu SFDI. Podporovány jsou stupně projektové dokumentace DUR, DSP, PDPS a RDS.

Na základě zkušeností z pilotních projektů SFDI resp. ŘSD ČR jsou upravovány také jednotlivé programy systému RoadPAC – informační modely totiž nepřímo vyvolávají potřebu bezchybného zadávání výpočtu v jednotlivých programech systému RoadPAC (především programy RP43, RP51 a RP56). V důsledku toho dochází i ke zkvalitňování klasických výstupů systému RoadPAC - výkresy, výpočty kubatur a další.

Program RP94 bude v roce 2022 dále zdokonalován tak, aby odpovídal také připravované normě ISO 16739 Industry Foundation Classes (IFC 4.3. RC4), která bude zřejmě základní normou pro přípravu informačních modelů. Tím by mělo být umožňoval korektní předávání dílčích informačních modelů v rozsáhlých projektech.

Používání programu RP94 se osvědčilo i v případech, kde vytváření informačních modelů BIM není základním cílem zakázky. Pokud uživatel vytvoří model jen s použitím standardních nastavení programu RP94, získá model ve formátu IFC soubor prakticky bez práce. Prohlížením vytvořeného modelu lze detekovat chyby v zadání daleko snadněji než prohlížením příčných řezů resp. kresby situace.

Dalším ověřeným použitím je příprava kubatur pro soupisy prací. Při běhu programu RP94 je přímo vytvářen přehled kubatur ve formátu XLS. Také z modelu IFC lze exportovat soubory ve formátu XLS, které obsahují jednotlivé kubatury pro soupisy prací.

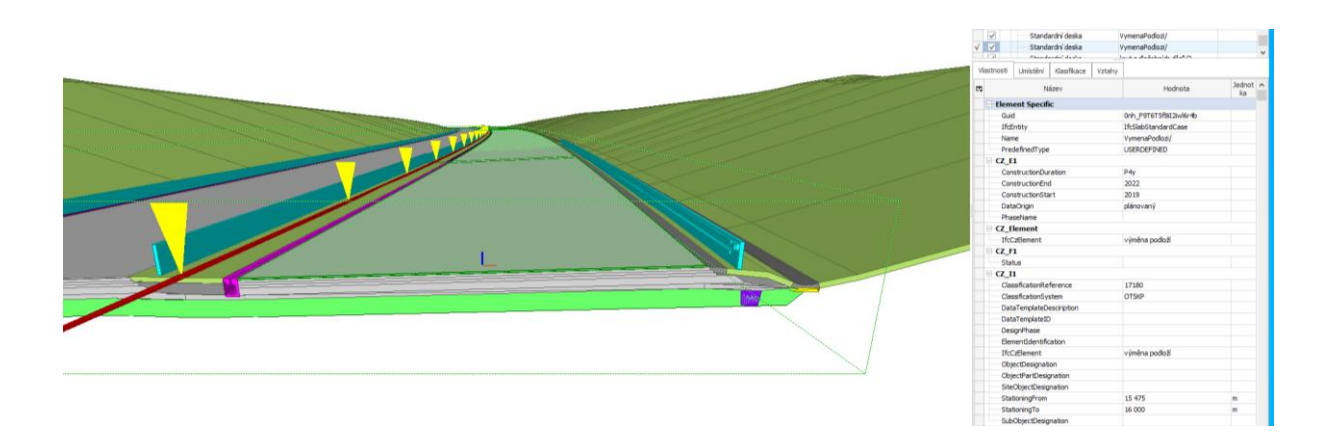

## **Program RP47 – Vytyčení a modely vrstev vozovky, tělesa a prvků z programu BRIAL (RP90)**

Do programu RP47 byly přidány další funkce. Je možno pracovat přímo s body na jednotlivých hranách vrstev vozovky. Bod s názvem "VV[SDA]LL" má význam: "levá hrana vozovkové vrstvy SDA" (SDA označení dle definice vozovkových vrstev v programu RP51). Tím se zjednodušuje zadávání údajů o vytyčovaných bodech, propojením zadání vozovkových vrstev v programu RP51 s body v programu RP47 odpadá dopočítávání vztahu bodů na hranách ke vztažnému bodu LC, RC.

Další novou funkcí je přímý výstup 3D polygonů do grafického prostředí. Program RP47 vytvoří soubor jméno.p.T91. Tento soubor nahrajeme do výkresu CAD pomocí funkce "Vykresli .T91 do aktivního výkresu" podobně jako kreslení příčných řezů nebo 3D modelů.

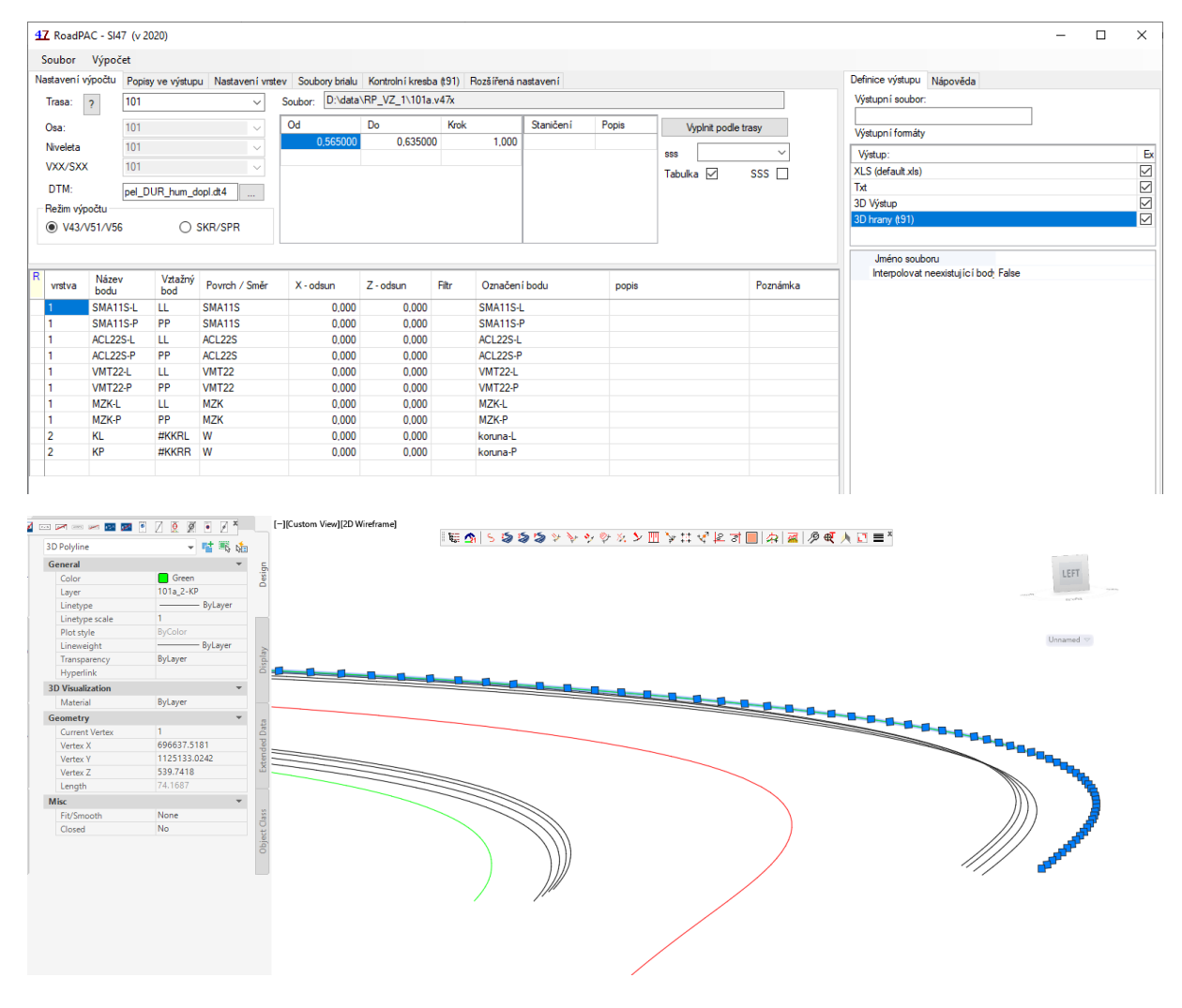

#### Pro snazší zadávání je integrovaný seznam dostupných bodů (nápověda) do dialogu

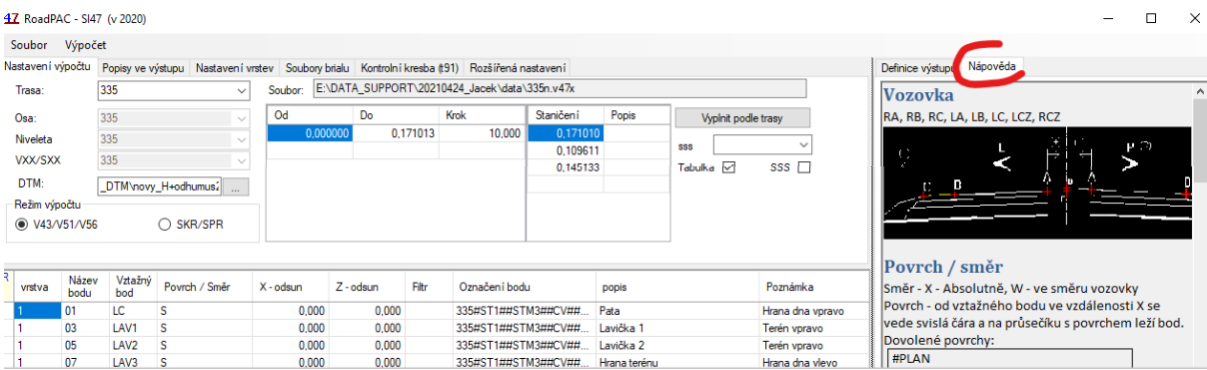

# **Program RP51 – Koridor - Příčné řezy komunikací**

Program je průběžně upravován na základě poznatků z pilotních projektů a jsou odstraňovány drobné nepřesnosti v příčných řezech, které brání korektnímu vytváření modelů IFC. Je potřeba si uvědomit, že 3D prvky jsou mnohem náročnější na přesnost než klasické 2D řezy (pouze kresba řezů). Tento proces bude pokračovat i v průběhu roku 2022 při zachování zpětné kompatibility se staršími zadáními pro program RP51.

• polní cesty

Nově je zařazen typ příčného řezu "polní cesta". Pomocí několika jednoduchých údajů je zadáno řešení speciálního tvaru příčného řezu, který odpovídá dnešním požadavkům na řešení polních cest.

V programu byla dále doplněna řada funkcí pro zadávání detailů silničního tělesa. Podstatně se zmenšuje nutnost ručních úprav příčných řezů. Současně je tím splněna nutná podmínka pro vytvářením informačních modelů v 3D.

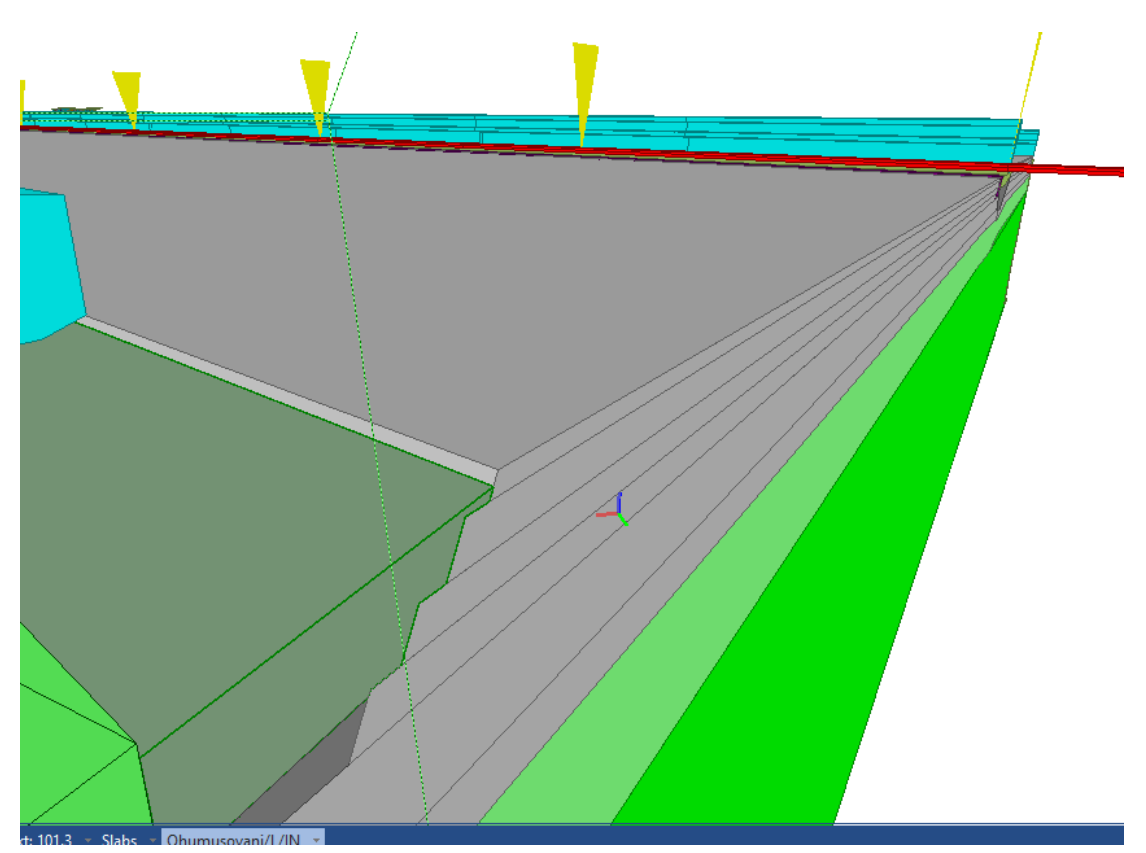

• zadávaní snížení krajnice u hrany vozovky a zadání materiálu zpevnění krajnice

• zadávání vozovkových vrstev

byla doplněna možnost snadného zadávání vozovkových vrstev a kombinace libovolných motivů vozovek vlevo i vpravo. Zadávání je zpětně kompatibilní s původními definicemi programu RP51. Pro úroveň PDPS lze zadávat i posypy a postřiky vrstev.

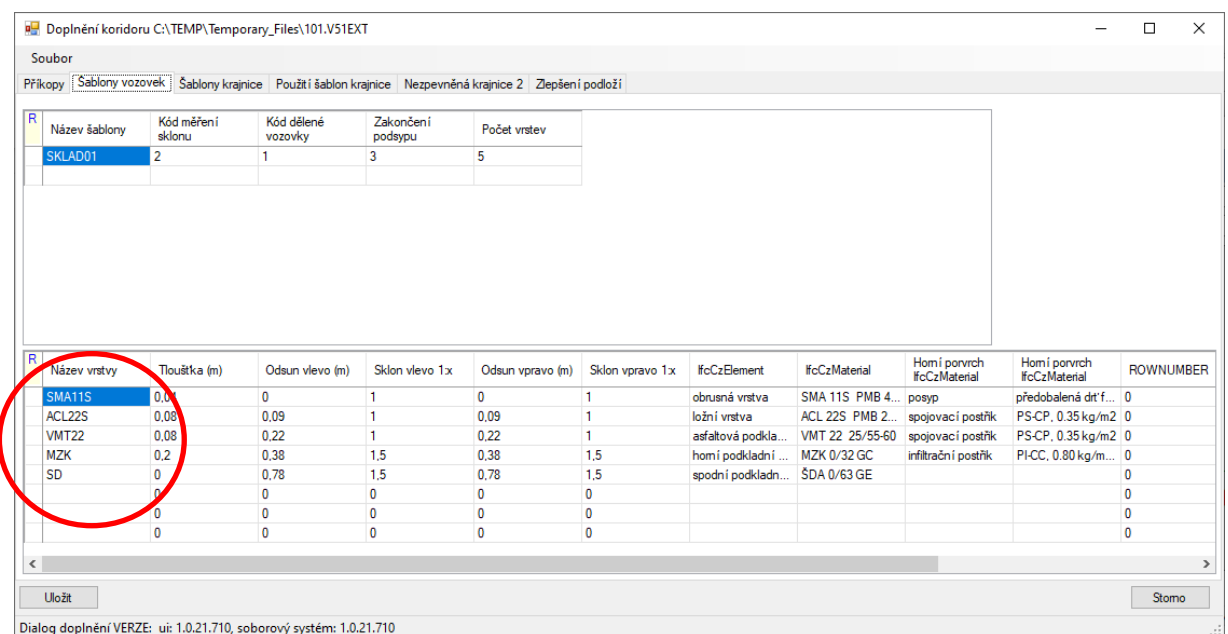

Nově jsou propojeny údaje o vozovkových vrstvách v programech RP51 a RP47. Názvy vozovkových vrstev v programu RP51 (červený kroužek) lze přímo použít pro vytyčování hran vozovek nebo jejich zajišťovací body (lankodráhy). Bližší informace viz program RP47 – v rámci tohoto textu a v návodu k programu.

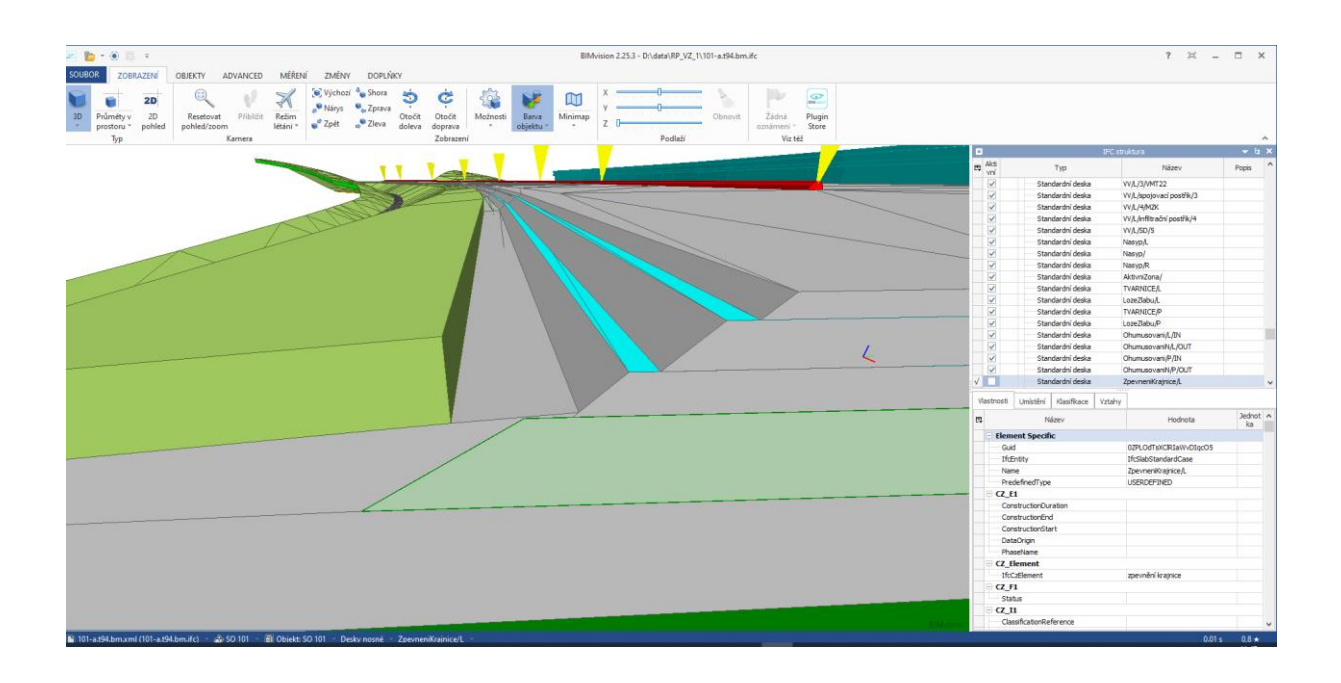

# • příkopové tvárnice

zadávání příkopových tvárnic je zcela přepracováno. Lze zadávat tvárnice a příložky zleva i zprava včetně příslušného lože a odpovídajících materiálů. Toto zadání má v případě konfliktu se zadáním tvárnice v původním dialogu programu RP51 přednost. Viz záložka "Doplnění".

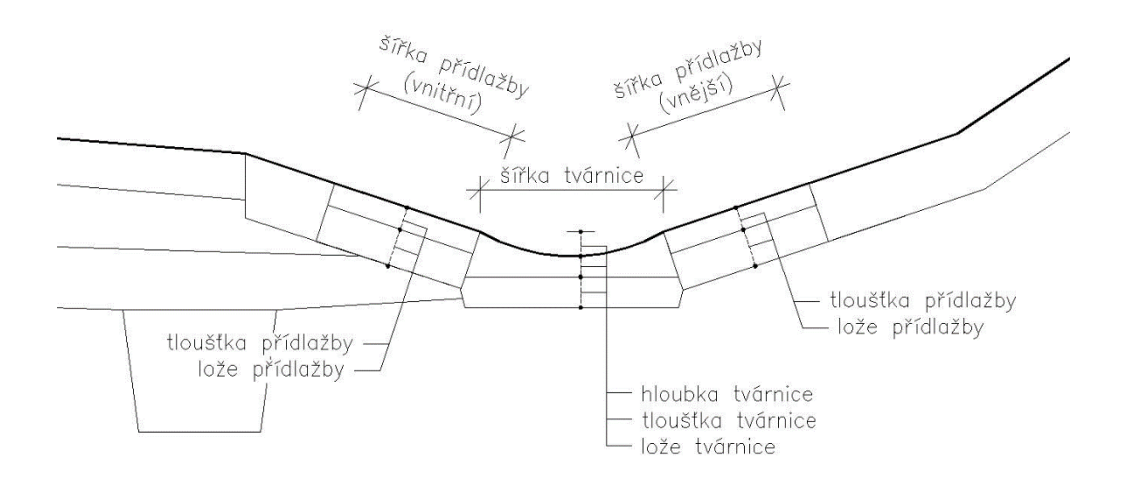

#### • změny nezpevněné krajnice

nově lze zadávat libovolné šířkové změny nezpevněné současně se změnami příčných sklonů, Na hranicích souvisejících úseků lze volit i typ intervalu – přesně do km nebo těsně vedle, aby nevznikaly zbytečné schodky v tělese.

• výměna nebo zlepšení podloží po tělesem

nově je možné přidat pod zemní těleso další vrstvu – výměna podloží nebo zlepšení podloží. K dispozici je několik typů zadání sklonu této vrstvy.

• řízení sklonu parapláně

parapláň nyní může mít samostatné zadání nebo sledovat sklon pláně

## **Program RP56 - Odvodnění pláně**

Dialog a program byly upraveny tak, že je možné interaktivně rušit platnost řádku ve vstupních datech tak, jako je to běžné u většiny ostatních dialogů. Výpočet drenáží je propojen s programem RP51, drenáže podle zadání dialogu RP56 se řeší přímo při výpočtu příčných řezů.

## **Základní dialog systému RoadPAC**

Do dialogu jsou přidány pro snadnější orientaci ve velkých projektech funkce pro výběr projektů pomocí nastavení filtru.

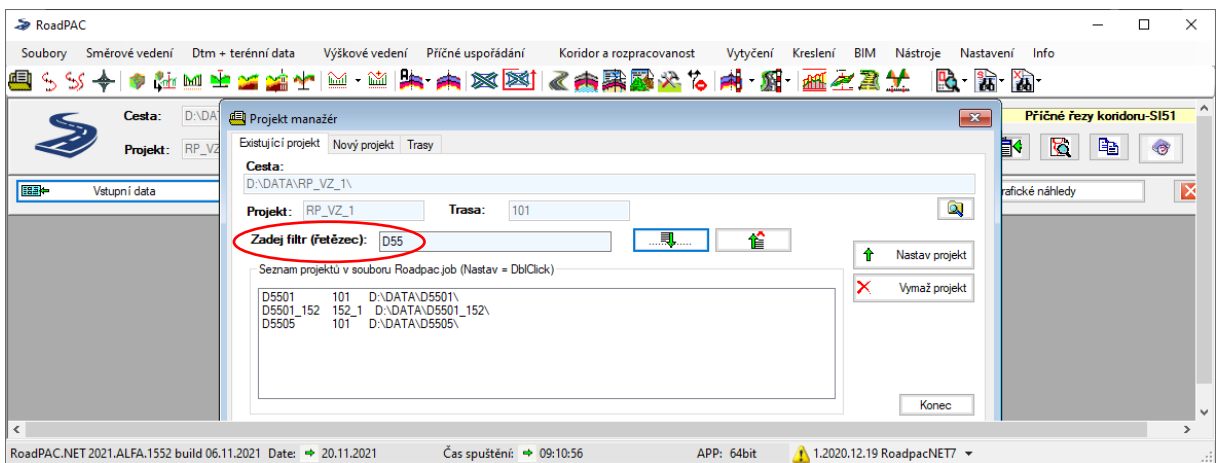

#### **DMT Digitální model terénu**

Byla doplněna možnost exportu DMT z formátu programu RoadPAC (.DT4) do formátu LandXML s nastavením do 3Q – JTSK.

Byla doplněna další možnost exportu dat ze souboru příčných řezů .SPR do AutoCADu. Zadání podle obrázku vyvolá vytvoření modelu DMT pro hrubé zemní těleso (pod plání a pod ohumusováním).

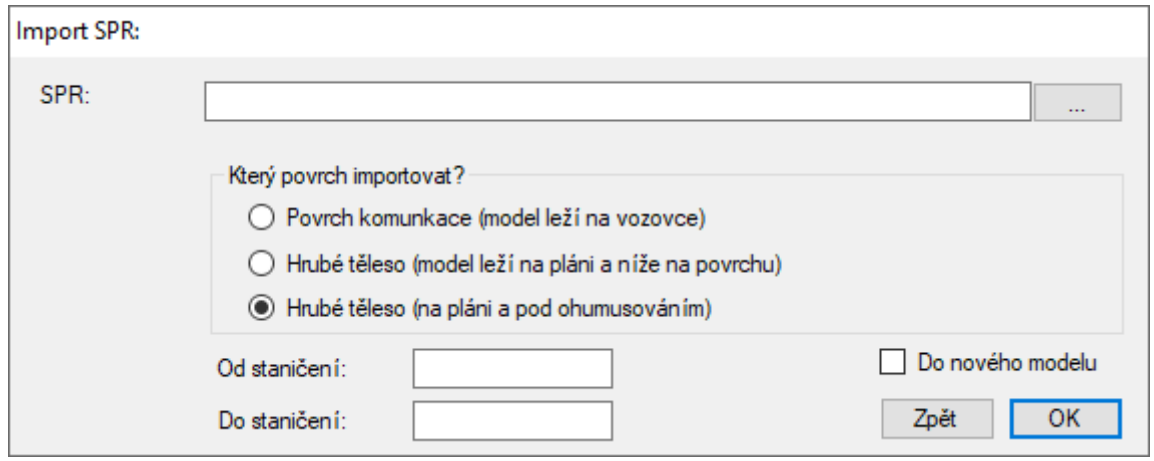

## **RoadCAD Úpravy kreslení do aplikací CAD**

Funkce popisu hlavních bodů trasy je nově doplněna o možnost kreslení popisu vlevo, nebo vpravo od osy. Standardně se popis kreslí dle ČSN směrem ke středu oblouků.

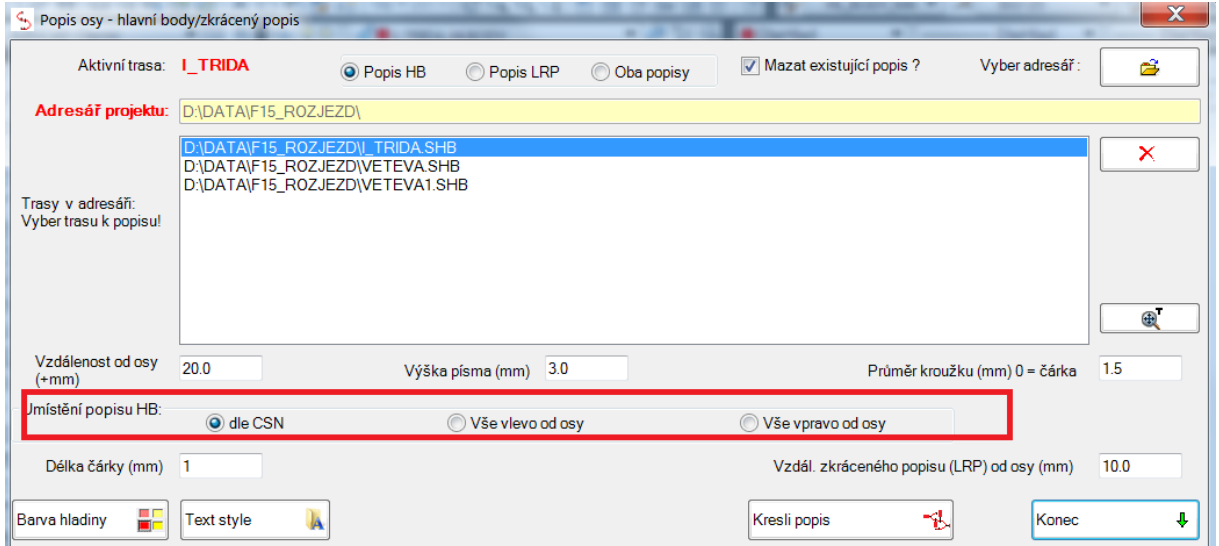

Nově je možné kreslit osu a popisy osy komunikace v úseku od/do. Stejně tak při kreslení schémat klopení, kde byla ještě odstraněna duplicita kreslení vzestupnic ve shodných staničeních.

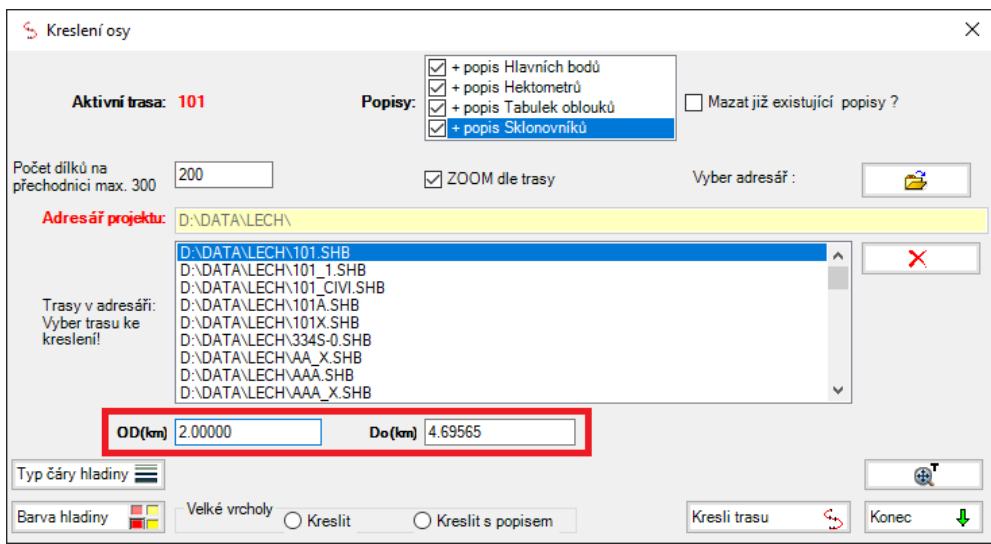

Při kreslení situace bylo upraveno kreslení hrany zpevnění tak, že je umístěno vždy mezi vozovku a zvláštní tvary (ve všech způsobech kreslení situace).

V rámci běžné údržby programů byla odstraněna řada drobných závad v kreslení situace.

#### **Úprava funkce přímého kreslení příčných řezů přímo ze souboru SPR**

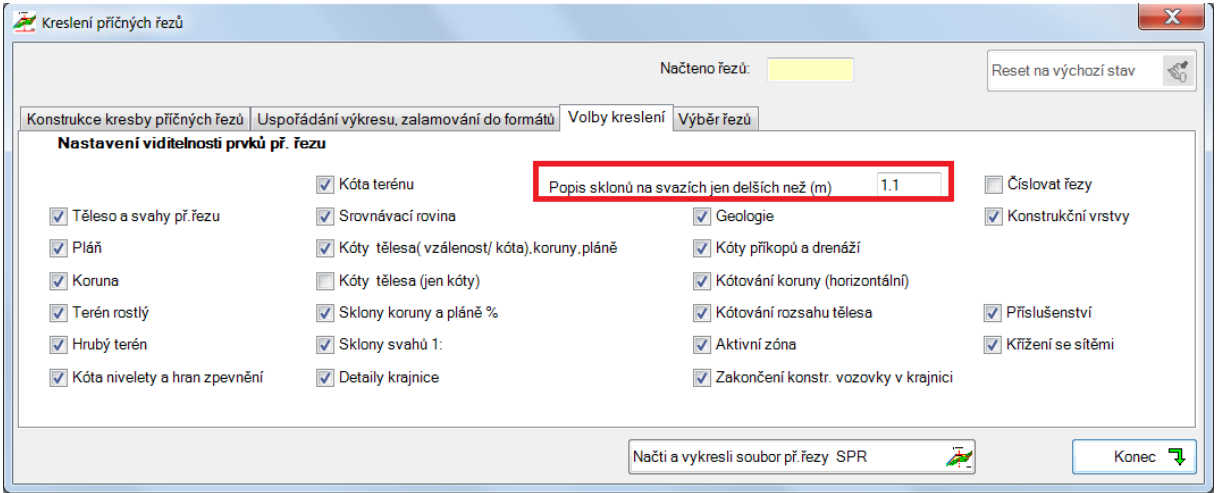

Nově je zaveden parametr pro řízení popisu sklonu svahů (1:x), podle délky úseku svahu.

## **Úprava funkce kreslení osy s popisem**

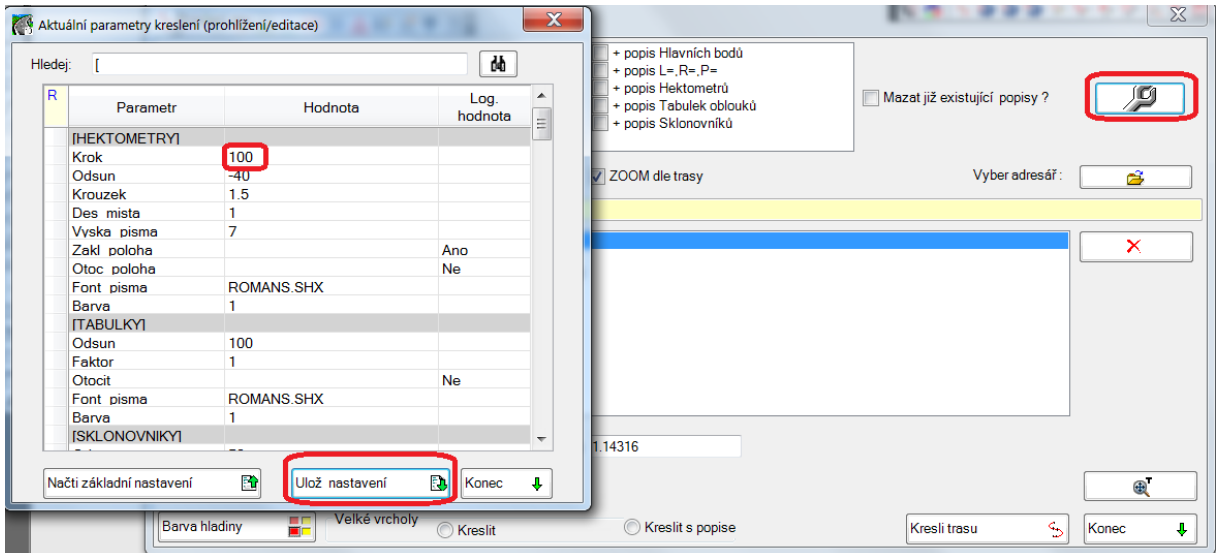

Nově je umožněno nastavit parametry popisu hlavních bodů, tabulek, hektometrů a sklonovníků před vykreslením přímo z formuláře kreslení osy. Možnost nastavování všech parametrů kreslení zůstává přístupná z roletového menu i toolbaru bez úprav.

#### **Úprava funkce pomocných bodů a pomocných staničení**

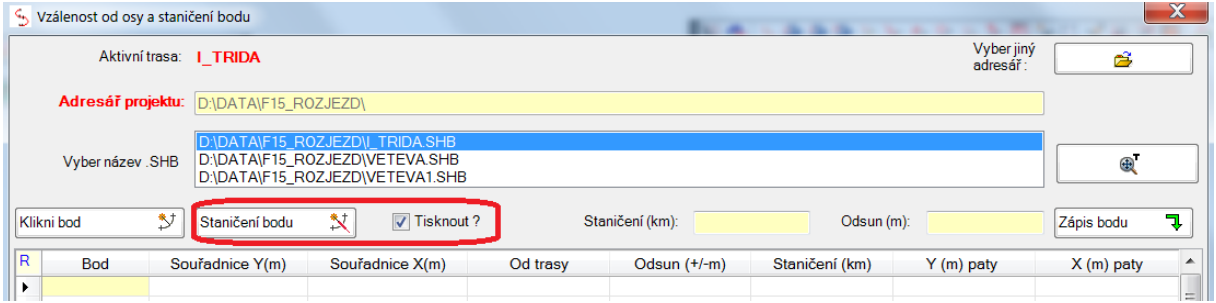

Nově je umožněno nastavit hladinu pomocných staničení jako tisknutelnou/netisknutelnou podle účelu textu ve výsledné situaci podle požadavků uživatele. Nově je nastavena hladina vynášených pomocných bodů vždy jako netisknutelnou. Obojí lze opět přestavit v CADu přes ovládání hladin.